# Introduction to eMARS 3.11

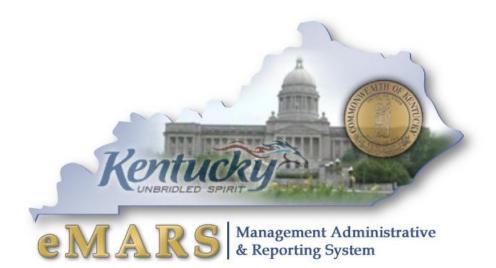

### **Customer Resource Center**

Phone: 502-564-9641 Toll free: 877-973-4357 email: <u>Finance.crcgroup@ky.gov</u>

https://finance.ky.gov/SERVICES/STATEWIDEACCT/Pages/default.aspx

https://emars311.ky.gov/webapp/finprdonline/Advantage

01/07/19

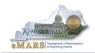

### **Table of Contents**

| 1 – Orientation                       |   |
|---------------------------------------|---|
|                                       | 3 |
| Changes and Improvements              | 3 |
| Logaina In                            | 4 |
| 2 – Basic Navigation                  | 5 |
| Primary Navigation                    | 5 |
| Primary Navigation<br>Jump To<br>Home | 5 |
| Home                                  | 6 |
| Personalize                           |   |
| Accessibility                         | 6 |
| App Help                              | 6 |
| Secondary Navigation                  | 6 |
| 3 – Table/Page Navigation             |   |
| Multi-Sort                            | 9 |
| 4 – Document Navigation               |   |
| 5 – Other Features                    |   |

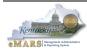

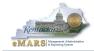

# Introduction to eMARS 3.11

# 1 – Orientation

The newest version of Advantage Financial, eMARS 3.11, was implemented on July 5, 2018. This course will focus on how to navigate through the newest version of eMARS.

### Learning Objectives

At the conclusion of this session, you will be able to:

- Understand enhancements to the User Interface
- Locate Documents and Tables
- Locate and sort records on Tables
- Navigate and understand the enhancements to documents
- Utilize new navigation techniques

### Changes and Improvements - Mostly the Same

Users will not notice major changes to the eMARS data. Data as of July 5, 2018 will be in eMARS 3.11. Historical document and table records will exist in eMARS 3.10. Basic Navigation is mostly unchanged. There may be some new functionality that will be covered in other training courses.

- Same color scheme, more contrast
- Same Larger font
- Same Collapsible Navigation Bar
- Same Document and Table navigation
- Jump To still available
- Vendor Transaction History Table- still available

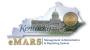

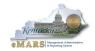

### Logging In

Users will access eMARS 3.11 via a new URL, <u>https://emars311.ky.gov</u> with their same User ID and password.

|           |             | ↓ <u></u>                                                                                                    |
|-----------|-------------|----------------------------------------------------------------------------------------------------|
| Login     |             | Copyright © 2001, 2016 CGI Technologies and Solutions Inc.<br>All Rights Reserved.                                                                   |
| User ID:  |             | Use of this software is subject to CGI Technologies and<br>Solutions Inc. license agreement.                                                         |
| Password: | Login Reset | CGI Adv antage® is a registered trademark of CGI<br>Technologies and Solutions Inc<br>Forgot Your Passw ord?<br>Add CGI Adv antage to your Favorites |

NOTE: Once the User is successfully logged into eMARS, they can set up the criteria questions to enable themselves to reset their own eMARS passwords. The instructions are under the eMARS "How To Tips" section.

https://finance.ky.gov/services/statewideacct/Pages/eMARS-3.10-Materials-and-Tutorials.aspx

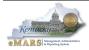

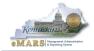

# 2 – Basic Navigation

Users will find little change in primary and secondary navigation. Current page codes, document codes, favorites will all remain the same. Workspaces may change some depending on new functionality utilized by functional area.

| CGI Advantage                           | Jump to: 🖉 Go 🐼 Home 🔑 Personalize 👔 Accessibility 🛜 App Help 🌾 About 😈            |
|-----------------------------------------|------------------------------------------------------------------------------------|
| Welcome, Connie Downey                  | Primary Procurement Budgeting Accounts Receivable Accounts Payable Cost Accounting |
| eMARS 3.11 Production                   | Navigation                                                                         |
| Message Center                          |                                                                                    |
| Search                                  | I Montenance                                                                       |
| History                                 | Workspaces                                                                         |
|                                         |                                                                                    |
| Administration                          |                                                                                    |
| 4                                       |                                                                                    |
| Collapsible'<br>Secondary<br>Navigation |                                                                                    |
| Secondary                               |                                                                                    |
| Navigation                              |                                                                                    |
| Navigation                              |                                                                                    |
|                                         |                                                                                    |
|                                         |                                                                                    |
|                                         |                                                                                    |
|                                         |                                                                                    |
|                                         |                                                                                    |
|                                         |                                                                                    |
|                                         |                                                                                    |
|                                         |                                                                                    |
|                                         |                                                                                    |
|                                         |                                                                                    |
|                                         |                                                                                    |
|                                         |                                                                                    |
|                                         |                                                                                    |
|                                         |                                                                                    |
|                                         |                                                                                    |

### Primary Navigation

The Primary Navigation bar is always visible and includes useful tools like the *Jump To* feature, *Home* link and *Log Out* button.

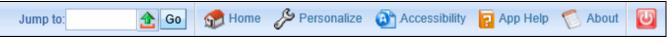

### Jump To

.

The *Jump To* feature allows users "jump" or "leaf" to other pages without having to abandon the current document or page. Other notable points include:

- Must know the exact Page Code or use pick list to locate page
- ঽ
- Context Sensitive will transition to data on "target" page based upon data on "source" page
  - Example: Fund Table opens to fund present on document
- Leafing history retains last 5 pages
  - Back link will navigate to the previous page/leaf

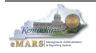

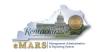

- Neither data or position within document or page is lost
- Auto-Transition to Budget Lines in most circumstances, the Jump To will transition to the specific budget line on the budget inquiry page provided all required chart of account elements are present

#### Home

The *Home* link will navigate the user back to the opening home page from within any document or page. Please be aware that the source document or page will no longer be visible after clicking the *Home* link. However, these can be retrieved from *History*.

#### Personalize

The *Personalize* option provides the ability to organize Favorites.

#### Accessibility

Advantage Financial contains built-in accessibility features to support the Federal Governments Section 508 requirements.

#### App Help

The *App Help* link opens a help page where users can locate information regarding all functional areas. Please note this information is not Kentucky specific.

#### About

The About links provides AMS Advantage Financial Application Version Number. Upon go live Kentucky's application version number will be 3.9.0.0.

#### Log Out

The Log Out button will properly log the user out of the application.

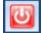

### **Secondary Navigation**

The Secondary Navigation panel allows users to navigate to multiple areas of eMARS, including Worklists, Table/Pages, Documents, and Broadcasts.

| eMARS 3.11 Production |                |  |  |  |  |  |  |
|-----------------------|----------------|--|--|--|--|--|--|
| +                     | Message Center |  |  |  |  |  |  |
| ŧ                     | Search         |  |  |  |  |  |  |
| Ŧ                     | History        |  |  |  |  |  |  |
| Ŧ                     | Favorites      |  |  |  |  |  |  |
| +                     | Administration |  |  |  |  |  |  |

#### Message Center

The *Message Center* allows users to reach Worklists for document approval and retrieve printable PDFs (Forms) of documents. Forms are discusses in the Other Features section of this manual.

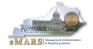

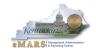

### Search

The Search area contains Page Search, Document Catalog and link to infoAdvantage.

### History

The History area contains a log of documents and tables/pages opened while working in eMARS.

### Favorites

The Favorites area allows users to set frequently used tables/pages for easy access. To set a Favorite:

- Open the table/page you want to add.
- Right mouse click on the table/page
- Select Add to Favorites
- Name your "favorite"

| Page Search                                                                                               |                                                                                                    |        |
|----------------------------------------------------------------------------------------------------|----------------------------------------------------------------------------------------------------|--------|
| Category :<br>Page Type :<br>Description :<br>Page Code : ACTPL*<br>Browse Clear<br>Description Page Code | V                                                                                                    |        |
| ✓ Accounting Template ACTPL<br>First Prev Next Last                                                       | Cut(field value)<br>Copy(field value)<br>Paste(field value)<br>Field Level Help<br>Show Description<br>Page Help<br>Print Page<br>Add To Favorites |        |
|                                                                                                    | ky.gov needs some information<br>Script Prompt:<br>Enter a name for this favorite:<br>New Favorite                                                 | Cancel |

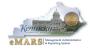

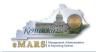

### Administration

The Administration area provides the ability to manage your eMARS password. Please note that users will be automatically prompted to change their password every 90 days. Passwords must be between 8-16, alpha-numeric characters, contain at least one lower-case letter and one of the following special characters (period . at sign @ pound sign # dollar sign \$ percent sign % hyphen -). Users must choose passwords that have not been used in the last 2 years.

# 3 – Table/Page Navigation

Tables/Pages are accessed through the *Page Search* within the *Search* area of *Secondary Navigation*. Users may enter the exact Page Code if known or use the Category and/or Description to search.

| eMARS 3.11 Production     | Page Search                             |           | Select Functional                  |  |
|---------------------------|-----------------------------------------|-----------|------------------------------------|--|
| Message Center     Search | Category :                              |           | Area from Drop<br>Down or          |  |
| Page Search               | Page Type :                             | <u>ا</u>  | Use Key Word                       |  |
| Document Catalog          | Description :                           |           | and Wildcard (*)                   |  |
| eMARS Reporting           | Page Code : *                           |           | or                                 |  |
| History                   | Browse Clear                            |           |                                    |  |
| Favorites                 | Description                             | Page Coue | Use Page Code<br>with Wildcard (*) |  |
| Administration            | ✓ 1042-S Reporting Information          | 10421     |                                    |  |
|                           | 1042-S Reported Income                  | 1042R     |                                    |  |
|                           | 1042-S Type of Income                   | 1042T     |                                    |  |
|                           | 1042-S Withholding Allowance            | 1042W     |                                    |  |
|                           | 1099 Reporting Classification           | 1099CL    |                                    |  |
|                           | 1099 Date and Document Parameters Table | 1099D     |                                    |  |
|                           | 1099 Backup Withholding Exemption       | 1099E     |                                    |  |
|                           | 1099 External Reported Income           | 1099ER    |                                    |  |
|                           | 1099 Reporting Information              | 10991     |                                    |  |
| 1                         | 1099 Processing Options and Control     | 1099P     |                                    |  |
|                           | First Prev Next Last                    |           |                                    |  |

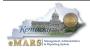

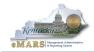

### Multi-Sort

eMARS 3.11 tables have a multi-sort feature that provides sort options on multiple fields.

Notable points:

- Sortable fields are underlined
- Default sort is in column order
- Right-mouse click to select *Multi-Sort* option

| und            |                       |                                 |        |                |                                        |         |                    |
|----------------|-----------------------|---------------------------------|--------|----------------|----------------------------------------|---------|--------------------|
|                |                       |                                 |        |                |                                        |         |                    |
| Fiscal Yea     | ar <u>Fund</u>        | <u>Name</u>                     | Active | Effective From | Effective To                           |         |                    |
| 2019           | 0100                  | General Fund                    | Yes    |                |                                        |         | Cut/field value)   |
| 2019           | ) 01AP                | Abandoned Property Fund         | Yes    |                |                                        |         | Copy(field value)  |
| 2019           | ) 01KP                | Kentucky Permanent Pension Fund | Yes    |                |                                        |         |                    |
| 2019           | 01NE                  | Unredeemed Check Fund 0100      | Yes    |                |                                        |         | Paste(field value) |
| 2019           | ) 01SB                | US Savings Bonds Redemption     | Yes    | -              |                                        |         | Field Level Help   |
| First Prev Nex | <u>xt</u> <u>Last</u> |                                 |        |                | Right                                  |         | Show Description   |
| ave Undo D     | elete Inse            | t Copy Paste Search 륮 🌢         |        |                | Mouse                                  |         | Page Help          |
|                |                       |                                 |        | . L            | Click                                  | - B     | Print Page         |
| 🗢 🔻 Genera     |                       |                                 |        |                |                                        |         | Multi Sort         |
| *Fi            | iscal Year            | : 2019 📤                        |        |                | Effective Fro                          | m :     | Add To Favorites   |
|                |                       | : 0100                          |        |                | Effective 1                            | Го :    |                    |
|                |                       | : General Fund                  |        |                | Activ                                  | /e : 🗸  |                    |
| *Sh            |                       | General                         |        |                | Budgetir                               | ng : 🗸  |                    |
|                | *Bank                 |                                 |        |                | Component Ur                           | nit : 🗌 |                    |
|                | EFT Bank              |                                 |        |                | Pool Fur                               |         |                    |
| *Ma            | ster Bank             | GA 📤                            |        |                | Major Fur                              |         |                    |
| FY Beginning   | g Balance             |                                 |        | •              | Assets (GCA) Fur                       |         |                    |
|                | Debt ID               | :                               |        |                | ility Center Postir                    |         |                    |
|                |                       | Allo                            |        |                | ility Center Postir                    |         |                    |
|                |                       |                                 |        | 2              | nvestment Baland<br>d Asset Intent Fur |         |                    |

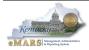

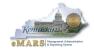

The multi-sort selection window appears. Select the new sort order and click Sort

| <i>ể</i> Multiple Column Sort - Internet Explorer | _                                       |           | ×      |
|---------------------------------------------------|-----------------------------------------|-----------|--------|
| http://emarsprot311.state.ky.us/webapp/finconv3   | 111/adv                                 | /antage// | AMSIma |
| Fund  Fiscal Year  Ascending Ascending Sort       | >>>>>>>>>>>>>>>>>>>>>>>>>>>>>>>>>>>>>>> |           |        |

# **Drill Down and Export Functionality**

Drill-down options are available on cash and budget inquiry tables. A *Magnifying Glass* is visible where drill-down is present.

| Allotment Program |                      |           |                |                  |             |                    |            |                    |                |
|-------------------|----------------------|-----------|----------------|------------------|-------------|--------------------|------------|--------------------|----------------|
|                   | ß                    |           |                |                  |             |                    |            |                    |                |
| BFY               | CAFR Fund Type       | Cabinot   | Function Group | Eunction Type    | Fund Type   | Current Budget     | Encumborod | Actual Expenses    | Unobligated    |
|                   |                      |           |                |                  |             |                    |            |                    | •              |
|                   | RSTD                 | 39        | 7580           | 758F             | 1300        | \$2,963,800.00     | \$0.00     | \$904,843.82       | \$2,058,956.18 |
| First Prev        | Next Last            |           |                |                  |             |                    |            |                    |                |
| Search            | # b.                 |           |                |                  |             |                    |            |                    |                |
|                   |                      |           |                |                  |             |                    |            |                    |                |
|                   | iget Actuals         |           |                |                  |             |                    |            |                    |                |
|                   | Reservations : \$0.  |           | Q              |                  |             | \$2,058,956.18     |            |                    |                |
| Pre               | e-Encumbered : \$0.  | 00        | Q              |                  | -           | \$2,058,956.18     |            |                    |                |
|                   | Encumbered : \$0.    |           | Q.             |                  |             | \$2,064,613.49     |            |                    |                |
| Accr              | ued Expenses : \$5,  | 657.31    | Q              | YTD Unexpende    |             |                    |            |                    |                |
| <u>C</u>          | ash Expenses : \$89  | 99,186.51 | Q              | <u>Unexpende</u> | d Accrued : | \$2,058,956.18     |            |                    |                |
| Ac                | tual Expenses : \$90 | 04,843.82 |                |                  |             |                    |            |                    |                |
|                   |                      | -         |                |                  |             |                    |            |                    |                |
| Bud               | igeted Amounts -     |           |                |                  |             |                    |            |                    |                |
|                   |                      |           |                |                  |             |                    |            |                    |                |
| Gen               | neral Information    |           |                |                  |             |                    |            |                    |                |
| Тор               |                      |           |                |                  |             |                    |            |                    |                |
|                   | ed Budget Line Cont  | role 🖃 🖊  | Jotments 📑 Nex | t Level 📑 Prev   | vious Level | Allotment Progr    | am Summany | a \$0 Budget Query |                |
| G. Modilie        | ed Dauget Line Conti |           |                |                  | nous Level  | - Alloument Progra | am Summary | . w budget Query   |                |

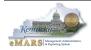

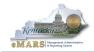

When the *Magnifying Glass* is selected, a Detailed Transactions window opens with a listing of documents that makeup the corresponding value. The list is sorted by the most recent document to the oldest document.

|    |              |            |               | Procurement B          | udgeting Accounts | Receivable | Accounts Payable | Cost Accounting |  |  |  |
|----|--------------|------------|---------------|------------------------|-------------------|------------|------------------|-----------------|--|--|--|
| e  | tailed Tran  | saction Li | sting         |                        |                   |            |                  |                 |  |  |  |
|    | $\searrow$   |            |               |                        |                   |            |                  |                 |  |  |  |
|    | Doc Code     | Doc Dept   | Doc ID        | Document Identifier    | Accrued Expenses  |            |                  |                 |  |  |  |
| ~  | PRCC         | 750        | PRO1900007295 | PRCC 750 PRO1900007295 | \$435.71          |            |                  |                 |  |  |  |
|    | AD           | 758        | AD19000088713 | AD 758 AD19000088713   | (\$1,350.00)      |            |                  |                 |  |  |  |
|    | PRC          | 758        | 1900059151    | PRC 758 1900059151     | \$1,350.00        |            |                  |                 |  |  |  |
|    | EFT          | 758        | EF19000071901 | EFT 758 EF19000071901  | (\$23.22)         |            |                  |                 |  |  |  |
|    | TP           | 758        | 1900021493    | TP 758 1900021493      | \$23.22           |            |                  |                 |  |  |  |
|    | EFT          | 758        | EF19000070656 | EFT 758 EF19000070656  | (\$48,860.00)     |            |                  |                 |  |  |  |
|    | AD           | 758        | AD19000084546 | AD 758 AD19000084546   | (\$24,504.00)     |            |                  |                 |  |  |  |
|    | PRC          | 758        | 1900061058    | PRC 758 1900061058     | \$48,860.00       |            |                  |                 |  |  |  |
|    | PRC          | 758        | 1900061102    | PRC 758 1900061102     | \$24,504.00       |            |                  |                 |  |  |  |
|    | AD           | 758        | AD19000079789 | AD 758 AD19000079789   | (\$58,465.00)     |            |                  |                 |  |  |  |
|    | PRC          | 758        | 1900057093    | PRC 758 1900057093     | \$58,465.00       |            |                  |                 |  |  |  |
|    | AD           | 758        | AD19000079392 | AD 758 AD19000079392   | (\$8,652.00)      |            |                  |                 |  |  |  |
|    | PRC          | 758        | 1900055901    | PRC 758 1900055901     | \$8,652.00        |            |                  |                 |  |  |  |
|    | EFT          | 758        | EF19000063552 | EFT 758 EF19000063552  | (\$16,100.00)     |            |                  |                 |  |  |  |
|    | PRC          | 758        | 1900054232    | PRC 758 1900054232     | \$16,100.00       |            |                  |                 |  |  |  |
|    | EFT          | 758        | EF19000061407 | EFT 758 EF19000061407  | (\$38.40)         |            |                  |                 |  |  |  |
| in | st Prev Next | Last Do    | wnload        |                        |                   |            |                  |                 |  |  |  |

Selected tables/pages have a *Download* link available which exports the drill-down or search results into MS Excel. Simply click the link and the search results open in MS Excel.

| Paste | Clut<br>Copy →<br>Sormat Painter<br>Clipboard |                                |               | ===                 | E Merge & Center - \$ - % - % Condition              | nal Format as Cell<br>ng * Table * Styles *<br>Styles | Insert De | elles | ∑ Auto<br>↓ Fill +<br>€ Clear | Z<br>So | T & Find &<br>ter * Select * |    | ^  |
|-------|-----------------------------------------------|--------------------------------|---------------|---------------------|------------------------------------------------------|-------------------------------------------------------|-----------|-------|-------------------------------|---------|------------------------------|----|----|
| G3    |                                               | fx                             |               |                     |                                                      |                                                       |           |       |                               |         |                              |    | ~  |
|       | Δ                                             | B                              | С             | D                   | F                                                    | F                                                     | G         | н     | 1                             | J       | К                            |    |    |
|       | A                                             | D                              | C             |                     | quiry Report                                         | 1                                                     | 9         |       |                               | J       | n.                           | L. | ٦Ĥ |
| 1     |                                               |                                |               | Baagorin            | dan's report                                         |                                                       |           |       |                               |         |                              |    |    |
| 3     | Document Code                                 | Document<br>Department<br>Code | Document ID   | Accrued<br>Expenses | Concat Key                                           | Table Last Date                                       | ¢         |       |                               |         |                              |    |    |
| 4     | PRCC                                          | 750                            | PR01900007295 |                     | 2019^RSTD^39^7580^758F^1300^-^PRCC^750^PR01900007295 | 10/23/2018 10:10:58                                   |           |       |                               |         |                              |    |    |
| 5     | AD                                            | 758                            | AD19000088713 |                     | 2019^RSTD^39^7580^758F^1300^-^AD^758^AD19000088713   | 10/15/2018 19:39:3                                    |           |       |                               |         |                              |    |    |
| 6     | PRC                                           | 758                            | 1900059151    |                     | 2019^RSTD^39^7580^758F^1300^-^PRC^758^1900059151     | 10/15/2018 9:4:46                                     |           |       |                               |         |                              |    |    |
| 7     | EFT                                           | 758                            | EF19000071901 |                     | 2019^RSTD^39^7580^758F^1300^-^EFT^758^EF19000071901  | 10/11/2018 19:39:52                                   |           |       |                               |         |                              |    |    |
| 8     | TP                                            | 758                            | 1900021493    |                     | 2019^RSTD^39^7580^758F^1300^-^TP^758^1900021493      | 10/11/2018 17:22:18                                   |           |       |                               |         |                              |    |    |
| 9     | EFT                                           | 758                            | EF19000070656 | -48,860.00          | 2019^RSTD^39^7580^758F^1300^-^EFT^758^EF19000070656  | 10/10/2018 19:39:52                                   |           |       |                               |         |                              |    |    |
| 10    | AD                                            | 758                            | AD19000084546 | -24,504.00          | 2019^RSTD^39^7580^758F^1300^-^AD^758^AD19000084546   | 10/10/2018 19:32:57                                   |           |       |                               |         |                              |    |    |
| 11    | PRC                                           | 758                            | 1900061058    | 48,860.00           | 2019^RSTD^39^7580^758F^1300^-^PRC^758^1900061058     | 10/10/2018 15:27:35                                   |           |       |                               |         |                              |    |    |
| 12    | PRC                                           | 758                            | 1900061102    | 24,504.00           | 2019^RSTD^39^7580^758F^1300^-^PRC^758^1900061102     | 10/10/2018 15:27:33                                   |           |       |                               |         |                              |    |    |
| 13    | AD                                            | 758                            | AD19000079789 | -58,465.00          | 2019^RSTD^39^7580^758F^1300^-^AD^758^AD19000079789   | 10/4/2018 19:31:33                                    |           |       |                               |         |                              |    |    |
| 14    | PRC                                           | 758                            | 1900057093    |                     | 2019^RSTD^39^7580^758F^1300^-^PRC^758^1900057093     | 10/4/2018 14:24:32                                    |           |       |                               |         |                              |    |    |
| 15    | AD                                            | 758                            | AD19000079392 | -8,652.00           | 2019^RSTD^39^7580^758F^1300^-^AD^758^AD19000079392   | 10/3/2018 19:37:1                                     |           |       |                               |         |                              |    |    |
| 16    | PRC                                           | 758                            | 1900055901    | 8,652.00            | 2019^RSTD^39^7580^758F^1300^-^PRC^758^1900055901     | 10/3/2018 14:29:42                                    |           |       |                               |         |                              |    |    |
| 17    | EFT                                           | 758                            | EF19000063552 | -16,100.00          | 2019^RSTD^39^7580^758F^1300^-^EFT^758^EF19000063552  | 10/1/2018 19:35:38                                    |           |       |                               |         |                              |    |    |
| 18    | PRC                                           | 758                            | 1900054232    | 16,100.00           | 2019^RSTD^39^7580^758F^1300^-^PRC^758^1900054232     | 10/1/2018 15:59:16                                    |           |       |                               |         |                              |    |    |
| 19    | EFT                                           | 758                            | EF19000061407 | -38.40              | 2019^RSTD^39^7580^758F^1300^-^EFT^758^EF19000061407  | 9/27/2018 19:50:12                                    |           |       |                               |         |                              |    |    |
| 20    | EFT                                           | 758                            | EF19000061402 | -76.43              | 2019^RSTD^39^7580^758F^1300^-^EFT^758^EF19000061402  | 9/27/2018 19:48:53                                    |           |       |                               |         |                              |    |    |
| 21    | EFT                                           | 758                            | EF19000061395 | -463.60             | 2019^RSTD^39^7580^758F^1300^-^EFT^758^EF19000061395  | 9/27/2018 19:47:3                                     |           |       |                               |         |                              |    |    |
| 22    | PRCC                                          | 750                            | PR01900004824 | 463.60              | 2019^RSTD^39^7580^758F^1300^-^PRCC^750^PR01900004824 | 9/27/2018 11:20:45                                    |           |       |                               |         |                              |    |    |
| 23    | PRCC                                          | 750                            | PR01900005831 | 76.43               | 2019^RSTD^39^7580^758F^1300^-^PRCC^750^PR01900005831 | 9/27/2018 11:18:11                                    |           |       |                               |         |                              |    |    |
| 24    | PRCC                                          | 750                            | PR0190006609  | 38.40               | 2019^RSTD^39^7580^758F^1300^-^PRCC^750^PR01900006609 | 9/27/2018 11:16:38                                    |           |       |                               |         |                              |    |    |
| 25    | EFT                                           | 758                            | EF19000060244 | -24.00              | 2019^RSTD^39^7580^758F^1300^-^EFT^758^EF19000060244  | 9/26/2018 20:11:58                                    |           |       |                               |         |                              |    |    |
| -     | > Sheet2                                      | Ð                              |               |                     |                                                      | 4                                                     |           |       |                               |         |                              |    | Þ  |

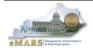

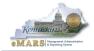

# 4 – Document Navigation

Documents are located via the Document Catalog. Document navigation within eMARS 3.11 gives users options and permits a larger work space for document entry.

### Accordion View vs. Document Navigator

The Accordion View was the new option for navigation in the previous version and is still present in 3.11.

All documents will open to the Accordion View. However, the *Document Navigator* is still accessible from within the document itself.

| Pym | t Request-CommodityBased(PRC) | Dept: 758 ID: 1900068979 Ver.: 1 Function: N    | New Phase: Draft Modified by HHW0004 , 11/18/2018                      |   |
|-----|-------------------------------|-------------------------------------------------|------------------------------------------------------------------------|---|
|     | Header                        |                                                 | e =                                                                    | l |
|     | General Information Payee Ext | tended Description Contact Document Information | List View                                                              |   |
|     | Document Name:                | Ô                                               | Pre-Processing Allowed:                                                | l |
|     | D 10.                         | ×                                               | Actual Amount: \$27.32                                                 | 4 |
|     | Record Date:                  |                                                 | Retainage Amount (-): \$0.00                                           |   |
|     | Budget FY:                    |                                                 | Discount Amount (-): \$0.00                                            |   |
| h   | Fiscal Year:                  |                                                 | Penalty/Interest Amount (): \$0.00                                     |   |
|     | Period:                       |                                                 | Backup Withholding Amount (-): \$0.00                                  |   |
|     | Bank Account:                 | <b>A</b>                                        | Contract Withholding Amount (-): \$0.00                                |   |
|     |                               |                                                 | Load Accounting Profile                                                | l |
|     | Accounting Distribution       | Total Lines: 0 Distribution Line: none          | Distribution Percentage: none                                          |   |
|     | Vendor                        |                                                 | r Customer: KY0001088 Legal Name: SERVICEWEAR APPAREL Accordian        |   |
|     | Commodity                     |                                                 | Description: Chef Designs Red Kap Chef Coat White, Commodity: 200 View |   |
|     | Accounting                    | 5                                               | Total Line Amount: none Line Closed Amount: none                       |   |
|     | Posting                       | Total Lines: 0                                  | E                                                                      | 1 |
| 2   | Edit Copy 🔁 Validate          | El Submit 🔀 Discard                             | View PDF 🖨 Print Processing Workflow File IS Close                     |   |

Notable point regarding the Accordion View:

- Accordion (section) is expandable via the
- Documents will open with the Header expanded
- Accordion provides high level detail regarding the section
- Indentions represent Parent/Child relationship

For users who prefer to navigate using the *Document Navigator*, simply open the navigator using the arrow visible from the far left side of the window.

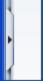

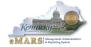

•

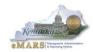

The navigator will open with the same sections as shown via the accordions. Please note that the accordions do not disappear and can still be used for navigation purposes. The Document Navigator can be closed via the red X. The Maximize/Restore icon can be used to maximize each section in order to provide the most work space for data entry.

| Pymt Request    | t-CommodityBas | ed(PRC) Dept | 758 ID: 190006897   | 79 Ver.: 1 Function: | New Pl  | hase: Draft 🔽 💆         | dified by HHW0004 , 11/18/2018   |                          |                     |        |
|-----------------|----------------|--------------|---------------------|----------------------|---------|-------------------------|----------------------------------|--------------------------|---------------------|--------|
| Document Nav    | vigator 🔀      | Header       |                     |                      |         |                         |                                  | Maximixe/Restore         |                     |        |
| Header          |                |              |                     |                      |         |                         |                                  |                          | E List View         |        |
| Accounting Dist | tribution      |              |                     |                      |         |                         |                                  |                          | Elst view           |        |
| Vendor          |                | General I    | nformation Payee    | Extended Description | Contact | Document Information    |                                  |                          |                     |        |
| Commodity       | To Close       | Navigator    | Document Name:      |                      |         | ^                       | Pre-Proc                         | cessing Allowed:         |                     |        |
| Accounting      |                | - J          |                     |                      |         | $\checkmark$            |                                  | Actual Amount: \$27.32   |                     |        |
| Posting         |                |              | Record Date:        |                      |         |                         | Retai                            | nage Amount (-): \$0.00  |                     |        |
|                 |                |              | Budget FY:          |                      |         |                         |                                  | ount Amount (-): \$0.00  |                     |        |
|                 |                |              | Fiscal Year:        |                      |         |                         |                                  |                          |                     |        |
|                 |                |              | Fiscal fear:        |                      |         |                         |                                  | erest Amount (): \$0.00  |                     |        |
|                 |                |              | Period:             |                      |         |                         | Backup Withhol                   | ding Amount (-): \$0.00  |                     |        |
|                 |                |              | Bank Account:       | 4                    |         |                         | Contract Withhol                 | ding Amount (-): \$0.00  |                     | $\sim$ |
|                 |                |              |                     |                      |         |                         |                                  | [                        | Load Accounting Pro | file   |
|                 |                | Accou        | Inting Distribution | Total Lin            | es:0D   | Distribution Line: none | Distribution Percentage: none    |                          |                     | +      |
|                 |                | Vendo        | r                   | Total Lin            | es: 1 V | /endor Line: 1 Vendor ( | Customer: KY0001088 Legal Na     | me: SERVICEWEAR APPAREL  |                     | ÷      |
|                 |                |              | nmodity             | Total Lin            |         |                         | escription: Chef Designs Red Kap |                          | y: 200              | Đ      |
|                 |                | A            | ccounting           | Total Lin            |         | Accounting Line: none 1 | otal Line Amount: none Line C    | losed Amount: none       |                     | ÷      |
|                 |                |              | Posting             | Total Lin            | es: 0   |                         |                                  |                          |                     | Ŧ      |
|                 |                | 🚺 Edit [     | 👌 Copy 🚺 Vali       | idate Submit         | 🙀 Disca | ard                     | 233 View PDF                     | Print Processing Workflo | w• File• 🔀 C        | lose   |

### Tab View vs. List View

Another navigational option is to move between document sub-sections using either the *Tab View* or *List View*. Each document will open up using the *Tab View*. Users can open the *List View* by clicking the *List View* button in the top right corner of the documents.

List View

#### **Tab View**

| Welcome, Connie Downey     |                                 | Procur                |                              |                                                      |             |
|----------------------------|---------------------------------|-----------------------|------------------------------|------------------------------------------------------|-------------|
| Pymt Request-CommodityBase | ed(PRC) Dept: 758 ID: 190006897 | 9 Ver.: 1 Function: N | lew Phase: Draft Mod         | fied by HHW0004 , 11/18/2018                         |             |
| Document Navigator 🛛 🔀     | Header                          |                       |                              |                                                      | 6           |
| Header                     |                                 |                       |                              |                                                      | 😑 List View |
| Accounting Distribution    |                                 |                       |                              |                                                      | Elst view   |
| Vendor                     | General Information Payee       | Extended Description  | Contact Document Information |                                                      |             |
| Commodity                  | Document Name:                  |                       | Taka                         | Pre-Processing Allowed:                              |             |
| Accounting                 |                                 |                       | Tabs                         | Actual Amount: \$27.32                               |             |
| Posting                    | Record Date:                    |                       |                              | Retainage Amount (-): \$0.00                         |             |
|                            | Budget FY:                      |                       |                              | Penalty/Interest Amount ( ) count Amount (-): \$0.00 |             |
|                            | Fiscal Year:                    |                       |                              | Penalty/Interest Amount (): \$0.00                   |             |
|                            | Period:                         |                       |                              | b<br>Backup Withholding Amount (-): \$0.00           |             |
|                            | Bank Account:                   | 4                     |                              | Contract Withholding Amount (-): \$0.00              |             |
|                            |                                 | -                     |                              | Intercept Amount (-): \$0.00                         |             |
|                            | Accounting Profile:             | 2                     |                              | Adjusted Tax from Discount: \$0.00                   |             |

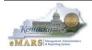

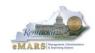

### **List View**

| Pymt Request-CommodityBas | ed(PRC) Dept: 758 ID: 1900068979 | Ver.: 1 Function: New | Phase: Draft                       | Modified by HHW0004 , 11/18/2018        |                                           |
|---------------------------|----------------------------------|-----------------------|------------------------------------|-----------------------------------------|-------------------------------------------|
| Document Navigator 🛛 🔀    | Header                           |                       |                                    |                                         | 6                                         |
| Header                    |                                  |                       |                                    | Change ba                               |                                           |
| Accounting Distribution   |                                  |                       |                                    | Tab Vie                                 |                                           |
| Vendor                    | General Information              |                       | 1 miles                            |                                         |                                           |
| Commodity                 | Document Name:                   |                       | 0                                  | Pre-Processing Allowed:                 |                                           |
| Accounting                |                                  | _                     | ~                                  | Actual Amount: \$27.                    | 32                                        |
| Posting                   | Record Date:                     |                       |                                    | Retainage Amount (-): \$0.0             | D                                         |
|                           | Budget FY:                       |                       |                                    | Discount Amount (-): \$0.0              | D I                                       |
|                           | Fiscal Year:                     |                       | Penalty/Interest Amount (): \$0.00 |                                         |                                           |
|                           | Period:                          |                       |                                    | Backup Withholding Amount (-): \$0.0    | Use scroll Bar to<br>scroll down to other |
|                           | Bank Account:                    | 4                     |                                    | Contract Withholding Amount (-): \$0.0  |                                           |
|                           |                                  | -                     |                                    | Intercept Amount (-): \$0.0             | D                                         |
|                           | Accounting Profile:              | 2                     |                                    | Adjusted Tax from Discount: \$0.0       | D                                         |
|                           | Replacement:                     | ]                     |                                    | Use Tax Withheld (-): \$0.0             | D                                         |
|                           | PCard Payment:                   | ]                     |                                    | Default Intercept Fee Amount (-): \$0.0 | D 🗸                                       |
|                           |                                  |                       |                                    |                                         | Load Accounting Profile                   |
|                           | 🚺 Edit 🛐 Copy 🛃 Valio            | late 🚦 Submit 🙀       | Discard                            | Ciew PDF Print Processing               | Workflow File Close                       |

### **Details or No Details**

Using the *Details* option is another good way to maximize your screen viewing as it only shows one line of information at a time within each section. This option is good for multi-line documents. Use the "push-pin" to open *Details*.

|                       | Commodity Line                  | CL Descri                                    | ption Co                             | ommodity Quantity            | Line Type           |
|-----------------------|---------------------------------|----------------------------------------------|--------------------------------------|------------------------------|---------------------|
| counting Distribution | 1                               | Chef Designs Red Kap Chef Coat Whi           | te, 200                              | 2.00000                      | Item                |
| endor<br>ommodity     |                                 |                                              |                                      |                              |                     |
| counting              |                                 |                                              | ~                                    |                              | E List View         |
| osting                | General Information Reference   | e Fixed Asset Intent Reference Invoice In    | formation Agreement Reference Discou | Int Terms Additional Amounts | Tax Information     |
|                       | Fixed Asset Information Retains | age Terms                                    |                                      |                              |                     |
|                       | CL Description: C               | hef Designs Red Kap Chef Coat 💸              | Received Service From 1<br>Date:     |                              |                     |
|                       | Commodity: 2                    | 00 🚖                                         | Received Service To Date: 1          | 1/18/2018                    |                     |
|                       | Stock Item Suffix:              |                                              | Tax Profile:                         | 2                            |                     |
|                       | Supplier Part Number: 0.        | 401WH                                        | Accounting Profile:                  | 2                            |                     |
|                       | Commodity Description:          | LOTHING: ATHLETIC,<br>ASUAL, DRESS, UNIFORM, | Procurement Folder: 11               | 6401                         |                     |
|                       | Show Lines                      | FATHER AND WORK                              | Procurement Type ID:                 | Matching Status              | View Procurement Fo |

### Select the "push-pin" again to view all lines

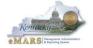

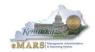

### Other Document Features

#### Quick Switch

The *Quick Switch* feature allows users to move at the "child" level between "parents". For example, while within the Accounting section for commodity line 1, the *Quick Switch* feature can be used to switch to commodity line 2 while still within the Accounting section.

|   | Pymt Request-CommodityBased(PRC) Dept: 758 ID: 1900068979 Ver.: 1 Function: New Phase: Draft Modified by HHW0004 , 11/18/2018 |                                  |                                        |                    |                  |                                       |           |     |  |  |
|---|----------------------------------------------------------------------------------------------------|----------------------------------|----------------------------------------|--------------------|------------------|---------------------------------------|-----------|-----|--|--|
|   | Header                                                                                                    |                                  |                                        |                    |                  | Quick Swi                             | tch       | Ŧ   |  |  |
|   | Accounting Distribution                                                                                                    |                                  | tion Line: none Distribution Percenta  | 0                  |                  |                                       |           | Ð   |  |  |
|   | Vendor                                                                                                    |                                  | Line: 1 Vendor Customer: KY000108      |                    |                  |                                       |           | Ŧ   |  |  |
|   | Commodity                                                                                                    |                                  | dity Line: 1 CL Description: Chef De   |                    |                  |                                       |           | ] 🛨 |  |  |
|   | Accounting                                                                                                    | Total Lines: 1 Account           | ting Line: 1 Total Line Amount: \$18.0 | 00 Line Closed Am  | Quick Select Rov | v                                     |           |     |  |  |
|   | Accounting Line                                                                                                    | Total Line Amount                | Line Closed Amount                     | Outstanding        | Commodity Line   | CL Description                        | Commodity | ~   |  |  |
|   | 1                                                                                                    | \$18.00                          | \$0.00                                 |                    | 1                | Chef Designs Red Kap Chef Coat White, | 200       |     |  |  |
|   | From 1 to 1 Total: 1                                                                                                    |                                  |                                        | ist                | 2                | Red Kap Counter/Office Coat White, Co | 200       |     |  |  |
|   |                                                                                                    |                                  |                                        |                    |                  |                                       |           |     |  |  |
|   |                                                                                                    |                                  |                                        |                    |                  |                                       |           |     |  |  |
| ۲ |                                                                                                    |                                  |                                        |                    |                  |                                       |           |     |  |  |
|   | General Information Reference                                                                                                 | Fixed Asset Intent Reference Fun | d Accounting Detail Accounting Ad      | ditional Amounts E |                  |                                       |           |     |  |  |
| I | ·                                                                                                    |                                  |                                        |                    |                  |                                       |           |     |  |  |
| I | Event Type                                                                                                    | :: AP01 🚹                        |                                        | Buc                |                  |                                       |           |     |  |  |
|   | Accounting Template                                                                                                    | FINCRC 🟦                         |                                        | Fisc               |                  |                                       |           |     |  |  |
|   | Bank Account                                                                                                    | : GA 🔒                           |                                        |                    |                  |                                       |           |     |  |  |
|   |                                                                                                    |                                  |                                        | Chock Dosc         |                  |                                       |           | Ť   |  |  |
|   | Posting                                                                                                    | Total Lines: 2                   |                                        |                    |                  |                                       |           | •   |  |  |
| I | 🚺 Edit 🏹 Copy 🛃 Validate                                                                                                    | Submit Discard                   |                                        |                    |                  | OK Cancel                             |           | 080 |  |  |
|   | Validate                                                                                                    |                                  |                                        |                    |                  | - The Processing Prominent            |           | USE |  |  |
|   |                                                                                                    |                                  |                                        |                    |                  |                                       |           |     |  |  |

#### Buttons

Display buttons will vary based on the document status, accordion and the details setting.

Accordion specific buttons include:

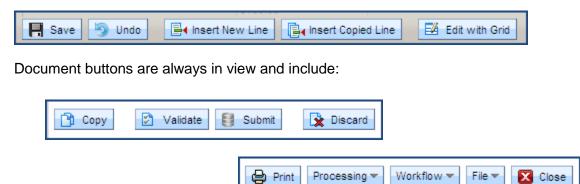

Users will find common functions currently used are now in the form of buttons rather than links and may be in different locations on the document.

#### Pick Lists

Users will find many more "pick lists" available on documents. "Pick-lists" are represented by a green arrow icon. Clicking on the icon will open up the respective reference table. "Pick-lists" are available throughout each document and now available for every chart of account element.

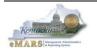

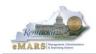

### Type Ahead

The Type Ahead feature is available on most fields. It provides letter by letter filtering on selected fields. For instance, when searching for an object code, type in the Object field "E32" and Type Ahead will filter the object table for all entries beginning with "E32".

| Object:      | E32 🔁                                 |  |  |  |  |  |  |
|--------------|---------------------------------------|--|--|--|--|--|--|
| Sub Ohiort:  | E320 : Inventory Adjustments          |  |  |  |  |  |  |
| Object       | E321 : Office Supplies                |  |  |  |  |  |  |
| Dept Object: | E322 : Clothing & Pers Supp-Non-Emp   |  |  |  |  |  |  |
|              | E323 : Janitorial & Mainten Supplies  |  |  |  |  |  |  |
|              | E324 : Medical Supplies               |  |  |  |  |  |  |
|              | E325 : Chemicals & Labratory Supplies |  |  |  |  |  |  |
|              | E326 : Household And Kitchen Supplies |  |  |  |  |  |  |
|              | E327 : Rec/Ath/Theat/Musical Supplies |  |  |  |  |  |  |
|              | E328 : Classroom Supplies             |  |  |  |  |  |  |
|              | E329 : Agric & Botanical Supplies     |  |  |  |  |  |  |
|              |                                       |  |  |  |  |  |  |

### Edit With Grid

The Edit With Grid feature provides a "spreadsheet view" from within a particular document section as to provide easy data entry particularly for multi-line documents.

Edit with Grid

| Commodity Total Lines: 2 Commodity Line: 1 CL Description: Chef Designs Red Kap Chef Coat – White, Commodity: 200 |           |                      |             |           |          |                 |            |  |
|----------------------------------------------------------------------------------------------------|-----------|----------------------|-------------|-----------|----------|-----------------|------------|--|
| CL Description                                                                                                    | Commodity | Supplier Part Number | Description | Line Type | Quantity | Unit of Measure | Unit Price |  |
| Chef Designs Red Kap C                                                                                            | 200       | 0401WH               |             | Item 🗸    | 2.00000  | EA              | \$9.00     |  |
| Red Kap Counter/Office                                                                                            | 200       | 0406WH               | \$          | Item 🗸    | 1.00000  | EA              | \$9.32     |  |
| <                                                                                                    |           |                      |             |           |          |                 | >          |  |

Use the Tab key to move from field to field.

#### Document Errors

Document errors appear at the top of the document once it is validated. The error bar defaults to one line and shows the errors with the highest priority first (Severe, Error, Overridible, Warning, Information).

| View All 1 of 7   • Vendor Invoice Number is required. (A3931) |                                                                                              |   |  |  |  |  |  |  |
|----------------------------------------------------------------|----------------------------------------------------------------------------------------------|---|--|--|--|--|--|--|
| Pymt Request-CommodityBased(PRC)                               | Dept: 758 ID: 1900068979 Ver.: 1 Function: New Phase: Draft Modified by HHW0004 , 11/18/2018 |   |  |  |  |  |  |  |
|                                                                |                                                                                              |   |  |  |  |  |  |  |
| Header                                                         |                                                                                              | Ð |  |  |  |  |  |  |
| Accounting Distribution                                        | Total Lines: 0 Distribution Line: none Distribution Percentage: none                         | Ŧ |  |  |  |  |  |  |
| Vendor                                                         | Total Lines: 1 Vendor Line: 1 Vendor Customer: KY0001088 Legal Name: SERVICEWEAR APPAREL     | Ŧ |  |  |  |  |  |  |

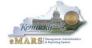

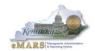

The error bar can be expanded by selecting *View All*, but it no longer opens a separate window.

| Severity  | Component   | Line Number             | Override | Message                                                                                 | Description | ×      |
|-----------|-------------|-------------------------|----------|-----------------------------------------------------------------------------------------|-------------|--------|
| Error     | PR_DOC_COMM | VEND Line 1 COMM Line 1 |          | Vendor Invoice Number is required. (A3931)                                              | <b>—</b>    | $\sim$ |
| Error     | PR_DOC_COMM | VEND Line 1 COMM Line 1 |          | A Vendor Invoice Number is required when a Vendor Invoice Line is entered. (A2434)      | <b>-</b>    |        |
| Å Warning | PR_DOC_COMM | VEND Line 1 COMM Line 1 |          | The referenced Purchase Order document requires a Receiver document for payment (A1495) | <b>-</b>    | $\sim$ |

Selecting the location link will navigate to the problem area of the document.

| Severity        | Component          | Line Number                 | Override             | Message                                     |                                |                     |                     | Description  | ×         |
|-----------------|--------------------|-----------------------------|----------------------|---------------------------------------------|--------------------------------|---------------------|---------------------|--------------|-----------|
| Header          |                    |                             |                      |                                             |                                |                     |                     |              |           |
|                 |                    |                             |                      |                                             |                                |                     |                     |              | Ŧ         |
|                 | ng Distribution    |                             |                      | <ul> <li>Distribution Percentage</li> </ul> |                                |                     |                     |              | Ŧ         |
| Vendor          |                    | Total Lines: 1 \            | /endor Line: 1 Vend  | or Customer: KY0001088                      | Legal Name: SERVICEWEAR API    | PAREL               |                     |              | ÷         |
| Commo           |                    | Total Lines: 2 0            |                      |                                             | ns Red Kap Chef Coat White, Co |                     |                     |              |           |
|                 | Commodity Line     | Ţ                           | CL Descri            | ption                                       | Commodity                      | Quantity            | Line Type           |              |           |
| 1               |                    | Chef Designs Red Ka         | p Chef Coat White,   |                                             | 200                            | 2.00000             | Item                | Eb           | 前 ^       |
| 2               |                    | Red Kap Counter/Offi        | ce Coat White, Co    |                                             | 200                            | 1.00000             | Item                | C C          | Û         |
| From 1 to 2 Tot | al: 2              |                             |                      |                                             |                                | Show Lines: 10      | ✓ Go to line:       | 60 Export to | CSV       |
|                 |                    |                             |                      |                                             | 2                              |                     |                     |              |           |
|                 |                    |                             |                      | •                                           |                                |                     |                     | 📃 List       | View      |
| General Inform  | mation Reference F | ixed Asset Intent Reference | Invoice Information  | Agreement Reference                         | Discount Terms Additional Amo  | ounts Tax Informati | on Fixed Asset Info | rmation      | \$        |
| Retainage Te    | rms                |                             | -                    |                                             |                                | 7                   | 7                   |              |           |
|                 | Invoice De         | oc Code:                    |                      |                                             | Vendor Invoice Number:         |                     |                     |              | ~         |
| R Save          | Undo Undo          |                             | Line 🔀 Edit with     | Grid                                        | Recalculate Accou              | Inting Line Amount  | Matching Status Vi  | ew Procureme | nt Folder |
| Acco            | ounting            | Total Lines: 1              | Accounting Line: 1 1 | Fotal Line Amount: \$18.00                  | Line Closed Amount: \$0.00     |                     |                     |              | +         |
|                 | sting              | Total Lines: 2              | U U                  |                                             |                                |                     |                     |              | Đ         |
| Сору [          | 🖄 Validate 🚦 Subi  | nit 🙀 Discard               |                      |                                             | 📷 View P                       | DF 🖨 Print Pro      | ocessing Workflow   | File         | 🔀 Close   |

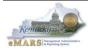

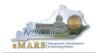

### Printing

The Print button located on each document will generate a PDF within Document Forms provided a print form exists for the document.

| Header                                                                                                   |                                |                                                |                                                                                  |                         |
|----------------------------------------------------------------------------------------------------|--------------------------------|------------------------------------------------|----------------------------------------------------------------------------------|-------------------------|
|                                                                                                    |                                | N                                              |                                                                                  | 📃 List View             |
| General Information Payee Exter                                                                          | ded Description Conta          | act Document Information                       |                                                                                  |                         |
|                                                                                                    | lucu Description Conta         |                                                |                                                                                  |                         |
| Document Name:                                                                                           |                                | $\bigcirc$                                     | Pre-Processing Allowed:                                                          |                         |
| Record Date:                                                                                             |                                | *                                              | Actual Amount: \$27.32                                                           |                         |
|                                                                                                    |                                |                                                | Retainage Amount (-): \$0.00                                                     |                         |
| Budget FY:                                                                                               |                                |                                                | Discount Amount (-): \$0.00                                                      |                         |
| Fiscal Year:                                                                                             |                                |                                                | Penalty/Interest Amount (): \$0.00                                               |                         |
| Period:                                                                                                  |                                |                                                | Backup Withholding Amount (-): \$0.00                                            |                         |
| Bank Account:                                                                                            |                                |                                                | Contract Withholding Amount (-): \$0.00                                          | ~                       |
| 📙 Save 🄄 Undo                                                                                            |                                |                                                |                                                                                  | Load Accounting Profile |
| Accounting Distribution                                                                                  | Total Lines: 0                 | Distribution Line: none Distribution Percentag | e: none                                                                          |                         |
| Vendor                                                                                                   | Total Lines: 1                 | Vendor Line: 1 Vendor Customer: KY0001088      |                                                                                  |                         |
| Commodity                                                                                                | Total Lines: 2                 | Commodity Line: 1 CL Description: Chef Desig   | gns Red Kap Chef Coat White, Commodity: 200                                      | Ŧ                       |
| Accounting                                                                                               | Total Lines: 1                 | Accounting Line: 1 Total Line Amount: \$18.00  | Line Closed Amount: \$0.00                                                       | Ŧ                       |
| Posting                                                                                                  | Total Lines: 2                 |                                                |                                                                                  | Đ                       |
| Copy 📝 Validate 😝 Subm                                                                                   | it 🙀 Discard                   |                                                | 👜 View PDF 😝 Print Processing V                                                  | Norkflow File 🔀 Close   |
|                                                                                                    |                                |                                                |                                                                                  |                         |
|                                                                                                    |                                |                                                |                                                                                  |                         |
| Print                                                                                                    |                                |                                                |                                                                                  |                         |
|                                                                                                    |                                |                                                |                                                                                  |                         |
| Print Output Type<br>Print Job<br>Print Resource<br>View Forms<br>View Forms Description<br>Print Cancel | PRC V<br>*PDF file generator V | 2                                              |                                                                                  |                         |
| Pymt Request-CommodityBased(PRC)                                                                         | ept: 758 ID: 190006897         | 💝 Add to Favorites                             | Modified by HHW0004 , 11/18/2018                                                 |                         |
|                                                                                                    |                                | Page Help     Desument Comments                | Options                                                                          | 😑 List View             |
|                                                                                                    |                                | ct Document Comments                           |                                                                                  |                         |
| General Information Payee Exten                                                                          | ded Description Contac         | ct Docur C Document Attachments                |                                                                                  |                         |
| Document Name:                                                                                           |                                | Document References                            | Pre-Processing Allowed:                                                          |                         |
|                                                                                                    |                                | Document Future Triggering                     | Actual Amount: \$27.32                                                           |                         |
| Record Date:                                                                                             |                                | Document Forms                                 | Document Retainage Amount (-): \$0.00                                            |                         |
| Budget FY:                                                                                               |                                | Additional Document Information                | Forms Discount Amount (-): \$0.00                                                |                         |
|                                                                                                    |                                | -                                              |                                                                                  |                         |
| Fiscal Year:                                                                                             |                                |                                                | Penalty/Interest Amount (): \$0.00                                               |                         |
| Period:                                                                                                  |                                |                                                |                                                                                  |                         |
|                                                                                                    |                                |                                                | Backup Withholding Amount (-): \$0.00                                            |                         |
| Bank Account:                                                                                            |                                |                                                | Backup Withholding Amount (-): \$0.00<br>Contract Withholding Amount (-): \$0.00 | ~                       |

The PDF is found in Document Forms located within the document menu options.

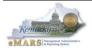

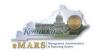

Open the PDF by clicking on View PDF.

| Vie | w Forms     |             |           |          |             |           |                |              |          |
|-----|-------------|-------------|-----------|----------|-------------|-----------|----------------|--------------|----------|
|     |             |             |           |          |             |           |                |              |          |
| Br  | owse Clear  | der Refre   | <u>sh</u> |          |             |           |                |              |          |
|     | Doc Code    | : PRC       |           |          |             |           |                |              |          |
|     | Doc Dept    | : 758       |           |          |             |           |                |              |          |
| Do  | ocument ID  | : 190006897 | 79        |          |             |           |                | 3            |          |
| 1   | Description | :           |           |          |             |           |                |              |          |
|     |             |             |           |          |             |           |                |              | +        |
|     | Status      | Description | Doc Code  | Doc Dept | Document ID |           | File Name      |              |          |
|     | Pending     |             | PRC       | 758      | 1900068979  | HHW0004_8 | 80545_PRC_758_ | 1900068979_1 | View PDF |

# **5 – Other Features**

# Show Description/Show Details

Select Show Description via right mouse click in any field with a populated value. A description of that value will appear.

| General Information Reference Fixed A                                                      | Asset Intent Reference                                                                                                    | Fund Accounting Detail Accounting           |
|--------------------------------------------------------------------------------------------|----------------------------------------------------------------------------------------------------|---------------------------------------------|
| Fund: 13H5<br>Department: 758<br>Save Undo E Insert Nev<br>Posting<br>Copy Zalidate Submit | Cut(field value)<br>Copy(field value)<br>Paste(field value)<br>Page Help<br>Field Level Help<br>Show Demription<br>Print Page | Object: E452 Sub Object: ine Edit with Grid |

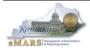

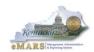

Select *Show Details* from within the "Description for" box and the related reference table will open to the exact value.

| Pymt Request-CommodityBased(F | PRC) Dept: 758 ID: 19000 | 68979 Ver.: 1 Function    | n: New Phase: Draft       | -                         |                |               |   | FUND CD: 13H5                                                    |
|-------------------------------|--------------------------|---------------------------|---------------------------|---------------------------|----------------|---------------|---|------------------------------------------------------------------|
| Header                        |                          |                           |                           |                           |                | 6             | Ŧ | Show Description is<br>available only for attribute              |
| Accounting Distribution       | Total Lines:             | 0 Distribution Line: none | e Distribution Percenta   | ge: none                  |                |               | Ŧ | which has value entered<br>Description: manually (when editable) |
| Vendor                        | Total Lines:             | 1 Vendor Line: 1 Vend     | dor Customer: KY000108    | 8 Legal Name: SERVICEV    | VEAR APPAREL   |               | æ | or automatically populated                                       |
| Commodity                     | Total Lines:             | 2 Commodity Line: 1       | CL Description: Chef Des  | signs Red Kap Chef Coat W | hite, Commodit | _00 💌         | Ŧ | by application (when non-<br>editable).                          |
| Accounting                    | Total Lines:             | 1 Accounting Line: 1      | Total Line Amount: \$18.0 | 0 Line Closed Amount: \$  | 0.00           |               |   | , ioj.                                                           |
| Accounting Line               | Total Line Amount        | Line Closed Amount        | Outstanding Amount        | Interest Include          | Payment Type   |               | ~ |                                                                  |
| 1                             | \$18.00                  | \$0.00                    | \$18.                     | 00 N                      |                | Co 🗇          |   |                                                                  |
| From 1 to 1 Total: 1          |                          |                           | xt Last                   | Show Lines: 10 🗸 Go       | to line: Go    | Export to CSV |   |                                                                  |
|                               |                          |                           |                           |                           |                |               |   |                                                                  |
|                               |                          |                           |                           |                           |                | E List View   |   |                                                                  |
| General Information Reference | ce Fixed Asset Intent P  | ence Fund Accounting      | Detail Accounting Ad      | ditional Amounts Extended | d Description  | \$            |   |                                                                  |
| Fund: 13H5                    |                          | Object: E4                | 52 👌                      | Revenue                   | :              |               |   |                                                                  |
| Department: 758               | <b>2</b>                 | Sub Object:               | <b>2</b>                  | Sub Revenue               | :              |               | ~ |                                                                  |

| Fund                          |                          |                   |           |                   |                 |
|-------------------------------|--------------------------|-------------------|-----------|-------------------|-----------------|
|                               |                          |                   |           |                   |                 |
|                               |                          |                   |           |                   |                 |
| Fiscal Year Fund              | Name                     |                   | Active    | Effective From    | Effective To    |
| <ul> <li>2019 13H5</li> </ul> | Finance eMARS Custome    | r Resource Center | Yes       |                   |                 |
| First Prev Next Last          |                          |                   |           |                   |                 |
| Save Undo Delete Ins          | ert Copy Paste Search    | # b               |           |                   |                 |
| General Inform                | ation                    |                   |           |                   |                 |
|                               |                          |                   |           |                   |                 |
| *Fiscal Yea                   | r: 2019 📤                |                   |           | Effe              | ctive From :    |
| *Fun                          | d: 13H5                  |                   |           | E                 | ffective To :   |
| *Nam                          | e : Finance eMARS Custom |                   |           |                   | Active : 🗸      |
| *Short Nam                    | e: Fin eMARS CRC         | -                 |           |                   | Budgeting : 🗸   |
| *Ban                          | k: GA 👌                  |                   |           |                   | onent Unit : 🗌  |
| *EFT Ban                      | k: GA                    |                   |           | •                 | Pool Fund :     |
| *Master Ban                   |                          |                   |           | N                 | Major Fund : 📃  |
| FY Beginning Balance          |                          | (                 | General   | Capital Assets (0 | GCA) Fund : 🗸   |
| Debt I                        |                          |                   | Re        | sponsibility Cent | ter Posting : 🗸 |
| Debt1                         |                          | 🚨 Allow Overrid   | le of Res | sponsibility Cent | ter Posting : 🗌 |
|                               |                          |                   |           | egative Investme  |                 |
|                               |                          |                   |           | Fixed Asset I     | ntent Fund : 🗌  |

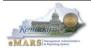

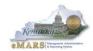

# Vendor Transaction History

The Vendor Transaction History (VTH) table provides multiple ways to search vendor transactions. Notable points include:

- Multiple searchable fields
  - Narrow search as much as possible
- Links to other useful tables available
- Displays both accrued and cash expenditures
- Document links will open the document provided the user has security
- "Download" link available

| Vendor Tran    | saction History      |          |      |          |           |                    |            |      |                 |                 |                         | _   |
|----------------|----------------------|----------|------|----------|-----------|--------------------|------------|------|-----------------|-----------------|-------------------------|-----|
|                |                      |          |      |          |           |                    |            |      |                 |                 | Menu Ba                 | ack |
| Browse Clear   |                      |          |      |          |           |                    |            |      |                 |                 |                         |     |
| Vendor/Custo   | mer Code : KY0020023 | 2        | I    | Documer  | nt Type : | <u>ک</u>           |            |      |                 |                 |                         |     |
|                | FERRELLGAS           |          | [    | )ocumer  | nt Code : | <u></u>            |            |      |                 |                 |                         |     |
| -              | ddress ID :          | <u>ک</u> |      | Eve      | nt Type : | <u></u>            |            | 2    |                 |                 |                         |     |
|                | nvoice No :          |          |      | Check N  | lumber :  |                    |            | ~    |                 |                 |                         |     |
|                | Bank Code :          | 1        | Che  | eck Desc | ription : |                    |            |      |                 |                 |                         |     |
|                | cord Date :          |          |      | Fisc     | al Year : | <u></u>            |            |      |                 |                 |                         |     |
| -              | iscal Year :         |          |      |          | Fund :    | 2                  |            |      |                 |                 |                         |     |
| Account        | ing Period :         | 2        |      | Su       | b Fund :  | <u></u>            |            |      |                 |                 |                         |     |
| D              | epartment :          | <u>ک</u> |      | S        | ub Unit : | <u></u>            |            |      |                 |                 |                         |     |
|                | Unit :               | <u>ک</u> |      | Sub      | Object :  | <u></u>            |            |      |                 |                 |                         |     |
|                | Object :             | <b>≙</b> |      |          |           |                    |            |      |                 |                 |                         |     |
| Calculate Tota |                      |          |      |          |           |                    |            |      |                 |                 |                         |     |
| Record         | Document             | Phase    | VI ( |          | AL        | Referenced         | Vendor     | Bank | Check Number    | Check<br>Status | Check Description       |     |
| Date           |                      |          |      |          | Amount    | <u>Document</u>    | Invoice No | Code |                 | <u>Status</u>   |                         |     |
| ✓ 7/6/18       | GAX,527,1900000597   | F        | 1    | 1        | \$12.00   |                    | RNT7391797 | GA   |                 |                 | ACCT# 80004953          |     |
| 7/6/18         | AD,758,AD1900000652  |          | 1    | 1        | \$12.00   | GAX,527,1900000597 | RNT7391797 | GA   | 000000022211361 | Paid            | ACCT# 80004953          | _   |
| 7/26/18        | GAX,527,1900006911   | F        | 1    | 1        | \$125.26  |                    | 1102088443 | GA   |                 |                 | acct#80004953           |     |
| 7/26/18        | AD,758,AD19000016587 |          | 1    | 1        | \$125.26  | GAX,527,1900006911 | 1102088443 | GA   | 000000022242432 | Paid            | acct#80004953           |     |
| 8/22/18        | GAX,527,1900015187   | F        | 1    | 1        | \$273.96  |                    | 1102366140 | GA   |                 |                 | ACCT# 80004953          |     |
| 8/22/18        | AD,758,AD19000041466 |          | 1    | 1        | \$273.96  | GAX,527,1900015187 | 1102366140 | GA   | 00000022289331  | Paid            | ACCT# 80004953          |     |
| 9/17/18        | GAX,625,1900020878   | F        | 1    | 1        | \$699.95  |                    | 1102545637 | GA   |                 |                 | 1102545637 ACT. 9374247 | Ť   |

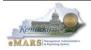

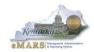

### **Forms**

The Forms area from within the Message Center provides the ability to print a document form without having to open the document. Simply search for the Document ID within the Forms area and the PDF link is provided.

| Vi | ew Form           | s                 |           |          |             |                       |              |          |
|----|-------------------|-------------------|-----------|----------|-------------|-----------------------|--------------|----------|
|    |                   |                   |           |          |             |                       |              |          |
| B  | rowse <u>Clea</u> | ar 📑 <u>Refre</u> | <u>sh</u> |          |             |                       |              |          |
|    | Doc Cod           | le : PRC          |           |          | 6           |                       |              |          |
|    | Doc De            | pt: 758           |           |          |             |                       |              |          |
| D  | ocument l         | D: 190006897      | 79        |          |             |                       |              |          |
|    | Descriptio        | n:                |           |          |             |                       |              |          |
|    |                   |                   |           |          |             |                       |              | +        |
|    | Status            | Description       | Doc Code  | Doc Dept | Document ID | File Name             |              |          |
| 1  | Pendina           |                   | PRC       | 758      | 1900068979  | HHW0004 80545 PRC 758 | 1900068979 1 | View PDF |

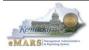